### **BAB II**

## **PENYUSUNAN DAN PELAKSANAAN PROGRAM**

### **2.1 Program-Program yang dilaksanakan**

Berdasarkan latar belakang dan rumusan masalah, maka penulis menentukan beberapa program yang dilaksanakan selama Praktek Kerja Pengabdian Masyarakat (PKPM). Adapun Program kegiatan individu maupun kelompok dengan uraian kegiatan yang dilakukan adalah sebagai berikut:

#### **2.1.1 Perencanaan Program Individu**

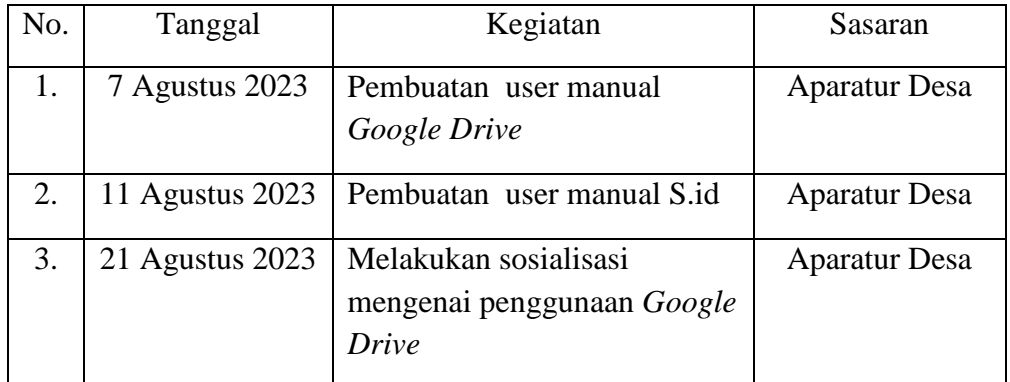

## **Tabel 2.1 Perencanaan Program Individu**

#### **2.1.2 Perencanaan Program Kelompok**

#### **Tabel 2.2 Perencanaan Program Kelompok**

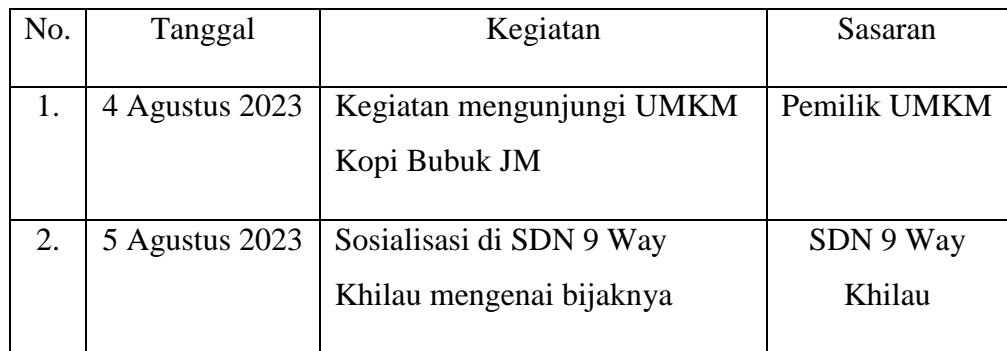

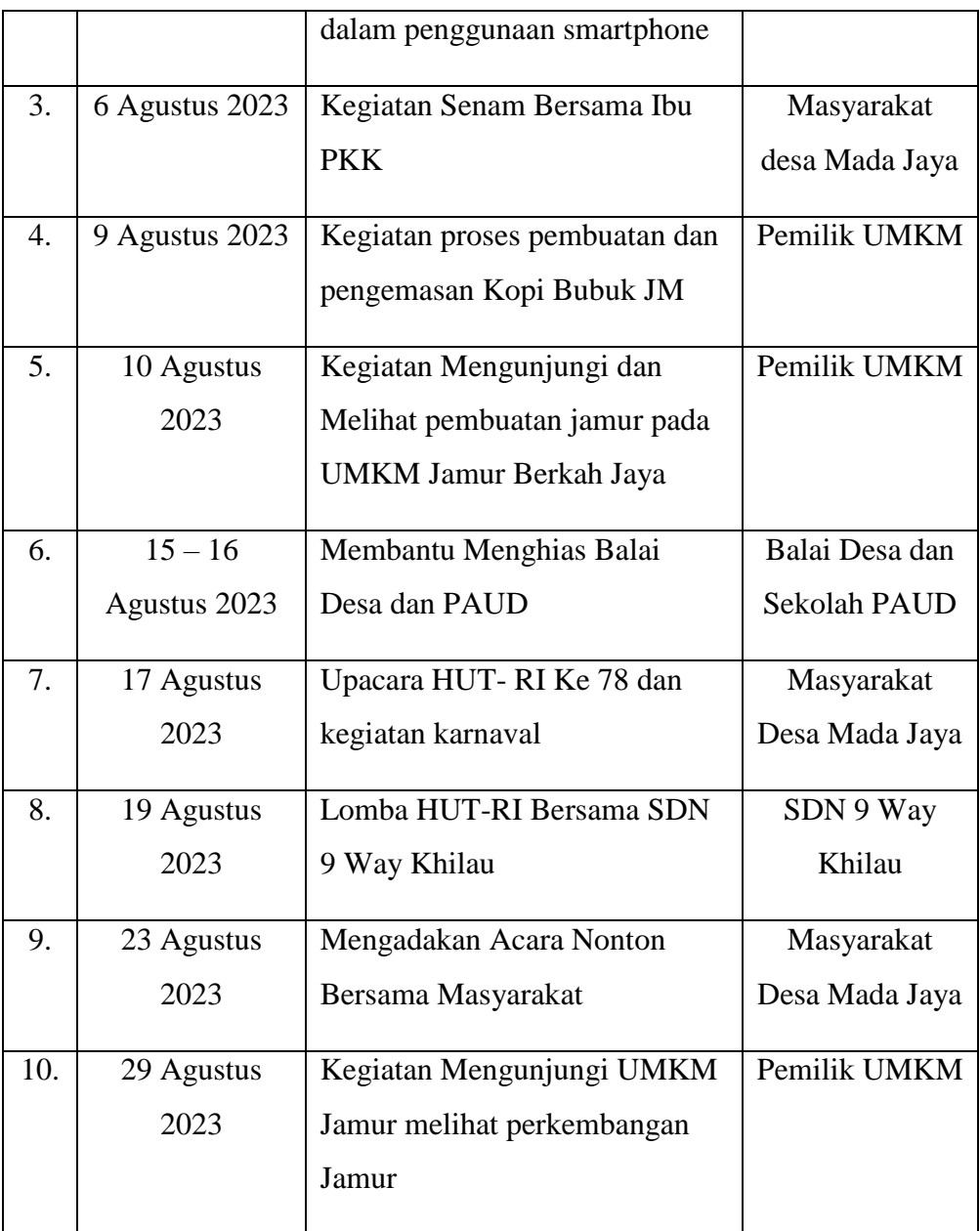

## **2.1.3 Pelaksanaan Program Individu**

## **2.1.3.1 Pembuatan User Manual** *Google Drive*

*Google drive* merupakan tempat penyimpanan semua file dan dokumen secara daring. Penyimpanan file pada *Google Drive* bukan ditempatkan dalam memori penyimpanan fisik perangkat, melainkan server Google di internet. Dengan *Google Drive*, pengguna bisa menyimpan serta mengakses berbagai file kapan saja dan di mana saja, dengan memiliki perangkat yang tersambung dengan koneksi internet. Akses file pada *Google Drive* tak hanya bisa dilakukan oleh satu pengguna. Pengguna dapat membagikan akses file di *Google Drive* miliknya ke pengguna lain untuk berkolaborasi.

Pembuatan user manual ini bertujuan untuk mempermudah penjelasan saat sosialisasi kepada sekretaris desa dan bendahara desa. Dengan user manual ini para aparatur desa bisa membaca dengan seksama langka-langkah bagaimana penggunaan *Google Drive.*

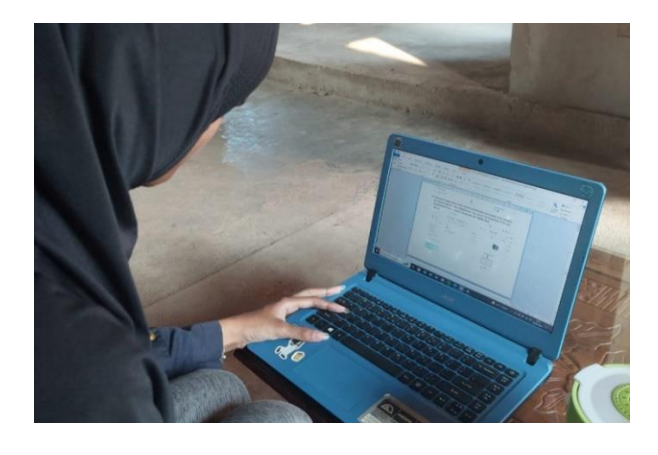

**Gambar 2. 1 Pembuatan Google Drive dan S.id**

#### **2.1.3.2 Pembuatan user manual S.id**

S.id merupakan situs yang dapat digunakan untuk memperpendek tautan serta bisa di ubah namanya sesuai dengan keinginan pengguna tanpa batas.

#### **2.1.3.3 Melakukan sosialisasi terkait** *Google Drive* **& S.id**

Kegiatan ini dilakukan untuk memberikan sosialisasi kepada aparatur desa khususnya kepada sekretaris desa yang nantinya akan menggunakan *Google Drive* untuk mengunggah arsip-arsip yang sudah dikonversi ke file PDF. Kegiatan ini juga menggambarkan bagaimana nantinya jika desa akan mengunggah formulir secara daring dapat menggunakan tautan pendek melalui penggunaan S.id.

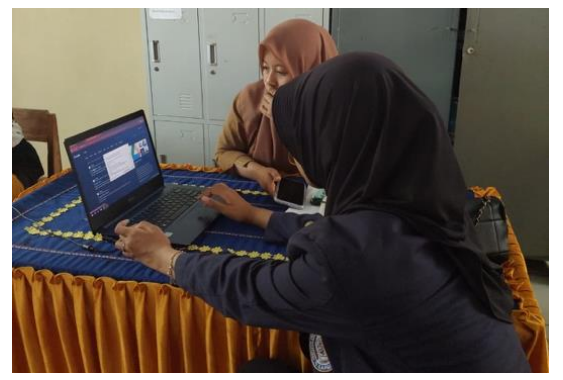

**Gambar 2. 2 Sosialisasi penggunaan Google Drive**

## **2.1.3.4 Mengarsipkan berkas desa menggunakan Google Drive**

Kegiatan ini dilakukan untuk membantu sekretaris desa dalam mengarsipkan berkas-berkas penting yang nantinya kegiatan ini akan dilanjutkan oleh sekretaris desa. Dengan cara mengklasifikasikan sesuai kategori lalu dibuatkan foldernya pada *Google Drive*.

| $\pm$<br><b>New</b>                       |                             | My Drive $\sim$                                                                                                    |                                                                                                    | ⋒<br>目                                                                                                    | $^{[31]}$ |
|-------------------------------------------|-----------------------------|----------------------------------------------------------------------------------------------------|----------------------------------------------------------------------------------------------------|----------------------------------------------------------------------------------------------------|-----------|
| ≀ ها                                      | <b>My Drive</b>             | Modified ~<br>Type<br>People -<br>$\overline{\phantom{a}}$                                                                                                    |                                                                                                    |                                                                                                    | o         |
| ٠Γ۵<br>,ి                                 | Computers<br>Shared with me | Suggested                                                                                                    |                                                                                                    |                                                                                                    | 0         |
| $\odot$<br>Recent                         |                             | Perdes APBDes 2022.pdf<br>PER                                                                                                    | Berita Acra Musdes APBDes 202<br>POF                                                                                                    | POF<br>Daftar Hadir Musdes APBdes 20                                                                                                    | ٠         |
| ☆<br><b>Starred</b><br>$^{\circ}$<br>Spam |                             | 齔<br><b>EXELAGES MADE ADDRESS</b>                                                                                                    | <b>BERTA ACAAA</b><br>MENNWAAS DISLEMENTS<br><b>BALAM KANCKA PUNSTEPAN APRILA YASEN ANGGALAS 2023</b><br>DESA MADA BANK KECAMATAN WAY KHELHU                                                                                                    | <b>DAFTAR BIAHR</b><br>locals, 10 Streley term<br><b>Buck barren Abon 14 x44</b><br>Sels, Stre. Brain Jrgr.<br>Tenpo<br><b>TARDS</b>                                                                         |           |
| 回<br>Trash<br>△<br>Storage                |                             | KICAMATAN WAY KAYLAU KANZANTIS PERAKAIAN<br>PERMITINGAS DIGIA MAGALINYA<br>NORDE 3 YAHUN 2012<br>TIDYTANIA<br>AMOUNDER FENDAMENTAL DAW BELANCA DESA MADA JAPA<br>TARIUN ANOCHRAN 2003 | Pela Barkini Jushis Tenggel Tige Pelak Jislan Desember Tahan Das Jida Oua Puluh Dua<br>between 6 Sale Dea Nats lass Economy May Eblas Kaluputer Province, talah<br>disbonation Modes thewapper APDOM Tabon Angersee 2029 years allowed state<br>Stysla-kepida Unasa, Kepida Jayaka Donan, Kenas X7, 590, Ond Don, Koder Proports.<br>Tader FIX, Pendonging Boss das Takah Marquedas, Ballar Zialir Deluisair.<br>Manageman membalan manajuk | <b>ALAMAY</b><br>ASSAERS<br><b>NAMA</b><br>w<br><b>TAPFSAN</b><br>Mada yuri<br>E-see 5<br>456-1 Room, 277<br>E. Isside Grove<br><b>Bay infinition</b><br>it was<br>3 September<br>Yan<br><b>COL</b><br>74.94 | $+$       |
|                                           | 12.1 MB of 15 GB used       | You uploaded in the past week                                                                                                    | You uploaded in the past week                                                                                                    | You uploaded in the past week                                                                                                    |           |
|                                           | Get more storage            | <b>Folders</b>                                                                                                    |                                                                                                    | Name 个                                                                                                    |           |
|                                           |                             | $\ddot{z}$<br>APBDes 2022<br>œ                                                                                                    | $\vdots$<br>APBDes 2023<br><b>Aset Desa</b>                                                                                                    | $\vdots$<br>Belanja Desa 2022<br>÷                                                                                                    |           |
|                                           |                             | Belanja Desa 2023<br>r                                                                                                    | Belanja Perjalana<br><b>BLT Dana Desa 2</b><br>r                                                                                                    | BLT Dana Desa 2                                                                                                    |           |

**Gambar 2. 3 Unggahan arsip berkas Desa Mada Jaya**

#### **2.1.4 Pelaksanaan Program Kelompok**

# **2.1.4.1 Pengabdian Masyarakat di Desa Mada Jaya Kecamatan Way Khilau Kabupaten Pesawaran**

Pengabdian kepada masyarakat merupakan pelaksanaan pengamalan ilmu pengetahuan, teknologi dan seni budaya langsung pada masyarakat secara kelembagaan melalui metodologi ilmiah sebagai penyebaran Tri Dharma Perguruan Tinggi serta tanggung jawab yang luhur dalam usaha mengembangkan kemampuan masyarakat.

## **2.1.4.2 Pengenalan UMKM Kopi Bubuk JM dan Jamur Berkah Jaya**

Kegiatan ini dilakukan untuk memperkenalkan bahwa PKPM Darmajaya nantinya akan membantu dalam proses pengembangan UMKM. Dimana terdapat dua UMKM yang berjalan di Desa Mada Jaya yaitu UMKM Kopi Bubuk JM dan UMKM Jamur Berkah Jaya.

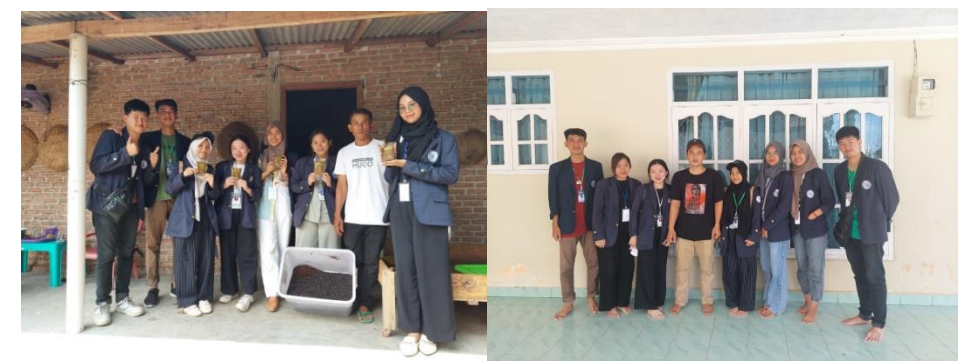

**Gambar 2.4 Kunjungan UMKM Kopi Bubuk JM & Jamur Berkah Jaya**

#### **2.1.4.3 Sosialisasi di SDN 9 Way Khilau**

Sosialisasi ini bertemakan "Bijaknya dalam penggunaan *smartphone*". Kegiatan ini dilakukan dengan harapan para siswa dapat bijak dalam menggunakan smartphone.

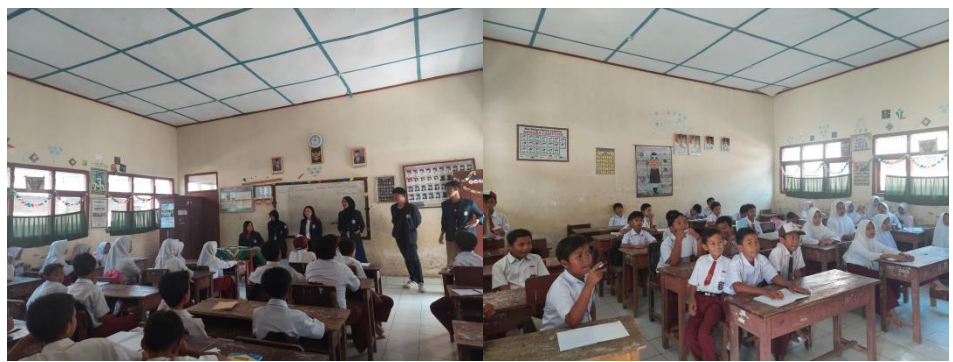

**Gambar 2.5 Sosialisasi di SDN 9 Way Khilau**

## **2.1.4.4 Senam Bersama Ibu PKK Desa Mada Jaya**

Kegiatan ini rutin dilakukan oleh Ibu-Ibu PKK yang dilaksanakan setiap hari minggu. Dalam kegiatan ini kami para mahasiswa dapat berkomunikasi secara langsung dengan masyarakat Desa Mada Jaya.

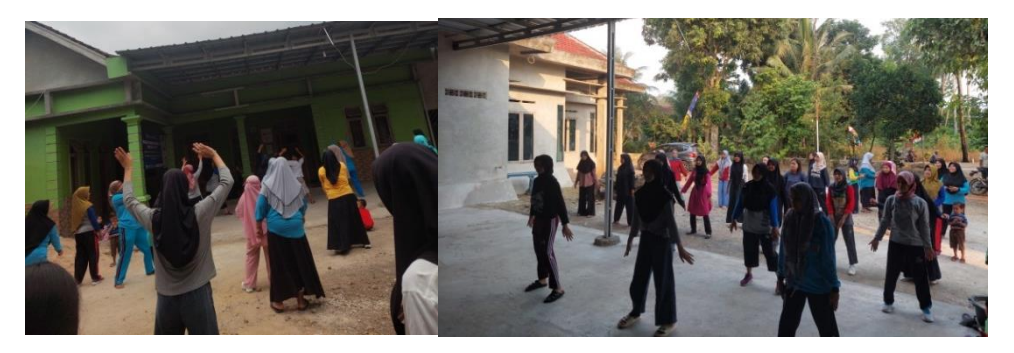

**Gambar 2.6 Senam Rutin Bersama Ibu PKK Desa Mada Jaya**

## **2.1.4.5 Perayaan Hut RI ke 78 Desa Mada Jaya**

Ikut serta dalam acara kegiatan karnaval untuk mempringati hari kemerdekaan Indonesia ke 78 yang di adakan pada tanggal 17 Agustus 2023.

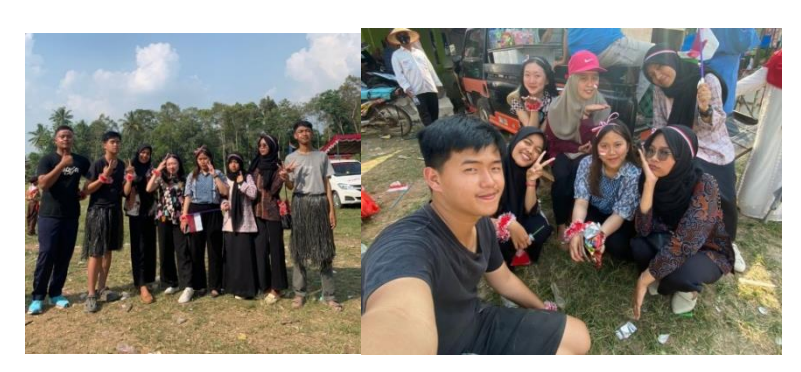

**Gambar 2.7 Mengikuti Acara Karnaval Desa Mada Jaya**

## **2.1.4.6 Membantu Menghias Paud & Balai Desa Mada Jaya**

Membantu menghias balai desa dan paud untuk menyambut hari kemerdekan Indonesia ke 78 yang di adakan pada tangga 17 Agustus 2023:

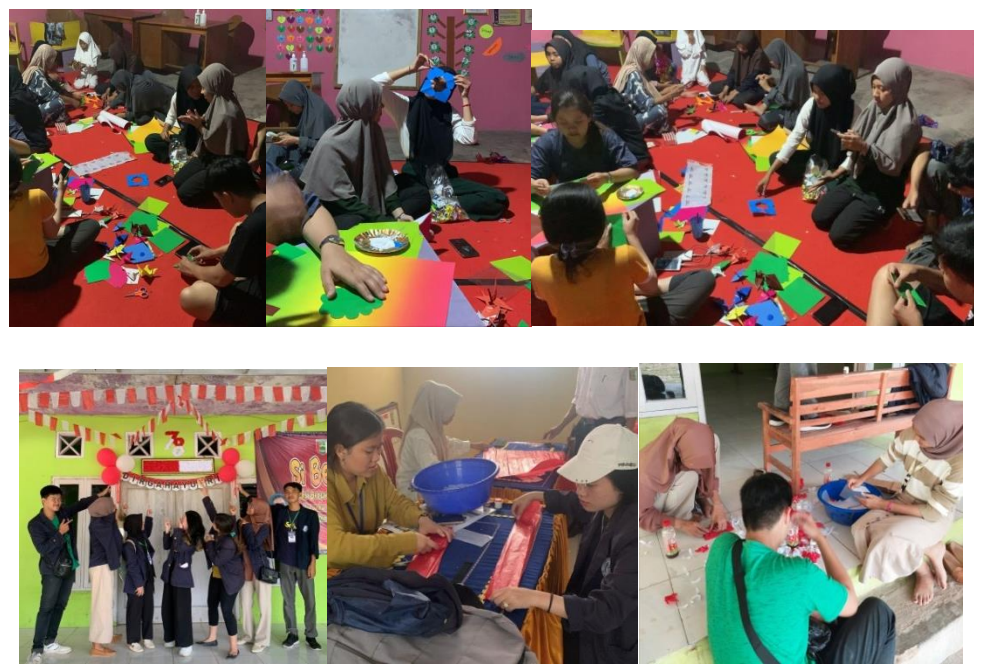

**Gambar 2.8 Menghias Paud & Balai Desa Mada Jaya**

## **2.1.4.7 Menjadi Panitia Turnamen di Desa Mada Jaya**

Desa Mada Jaya tidak mengadakan perlombaan 17-an, namun menggantinya dengan mengadakan turnamen antar desa. Hal ini merupakan permintaan langsung dari masyarakat Desa Mada Jaya.

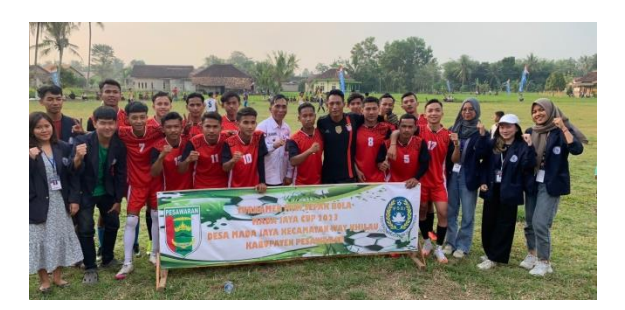

**Gambar 2.9 Menjadi Panitia Turnamen Mada Jaya**

## **2.1.4.8 Menjadi Panitia Perlombaan di SDN 9 Way Khilau**

Kegiatan ini dilakukan untuk merayakan HUT RI ke 78 bersama dengan para siswa SDN 9 Way Khilau. Perlombaan ini berprinsip pada sportifitas.

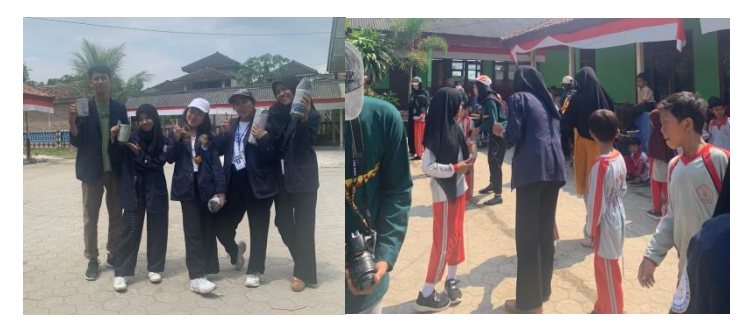

**Gambar 2.10 Perlombaan SDN 9 Way Khilau**

## **2.1.4.9 Mengadakan Acara Nonton Bersama Masyarakat**

Kegiatan ini dihadiri oleh Bapak-Bapak masyarakat Desa Mada Jaya, tidak sedikit pula para aparatur desa yang datang untuk ikut menonton.

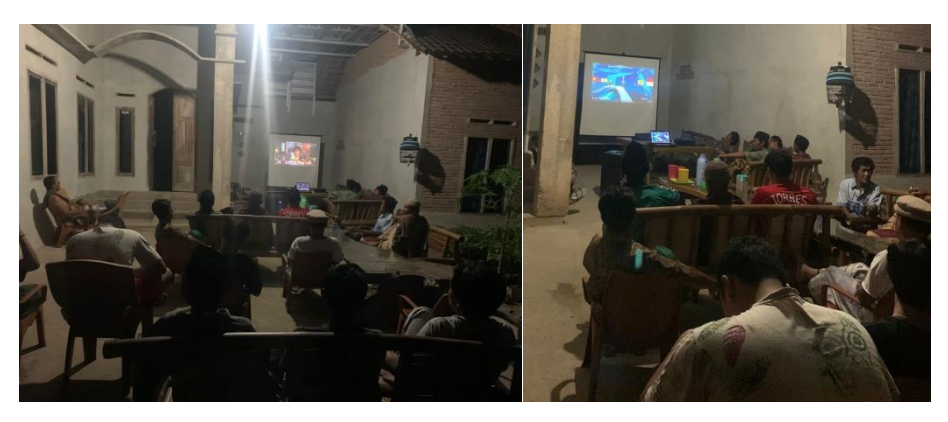

**Gambar 2.11 Nonton Bersama**

## **2.2 Waktu Kegiatan**

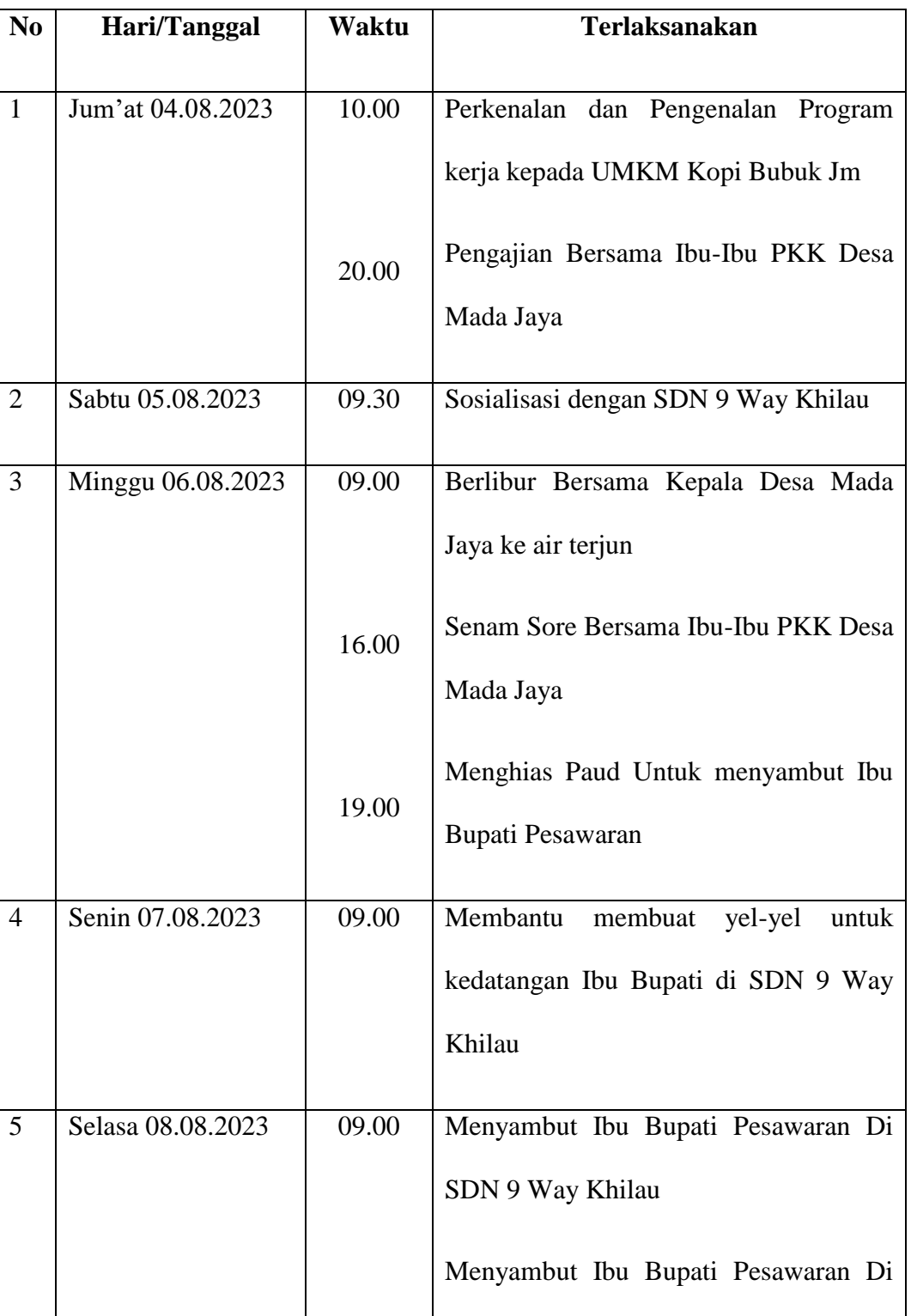

# **Tabel 2.3 Waktu Kegiatan**

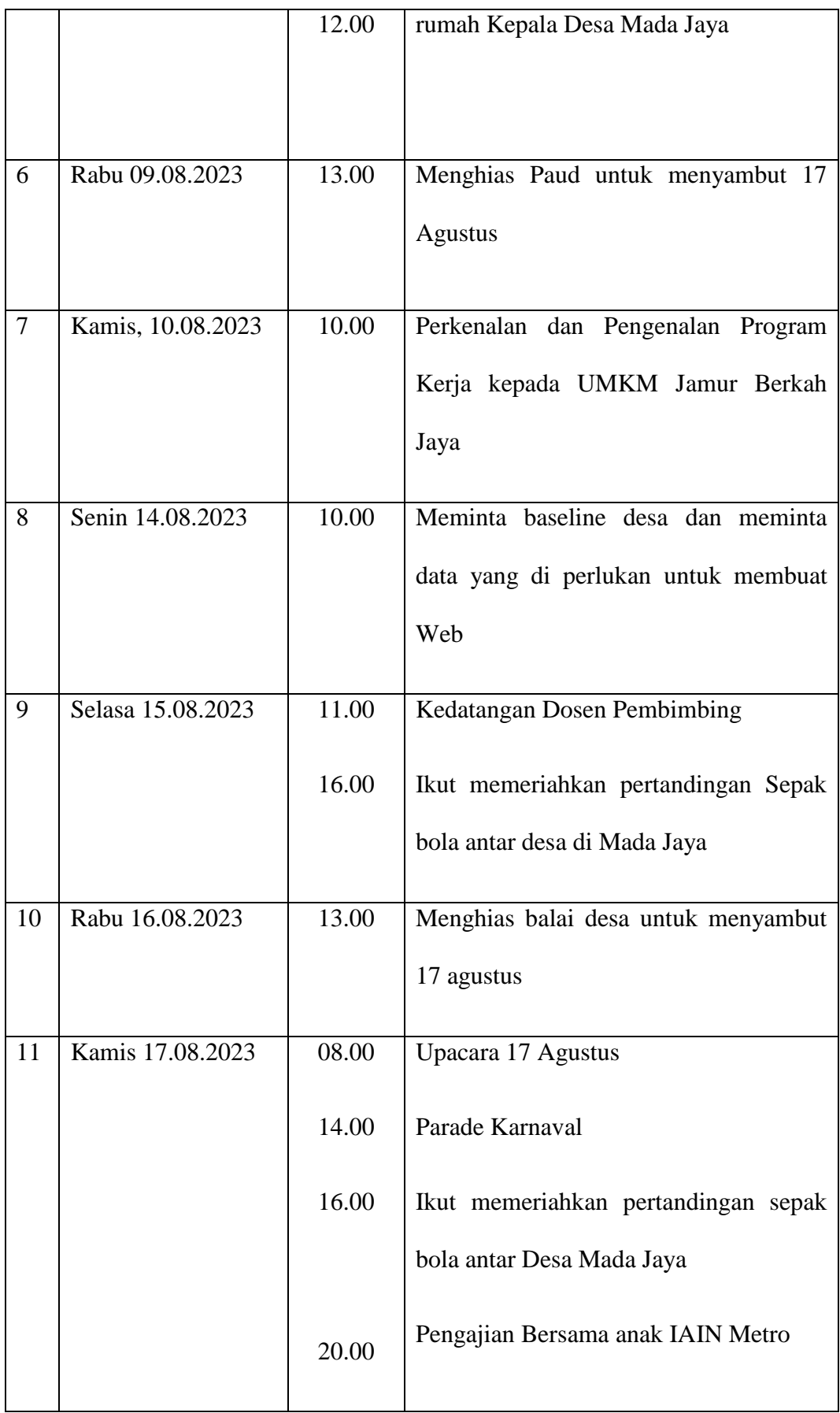

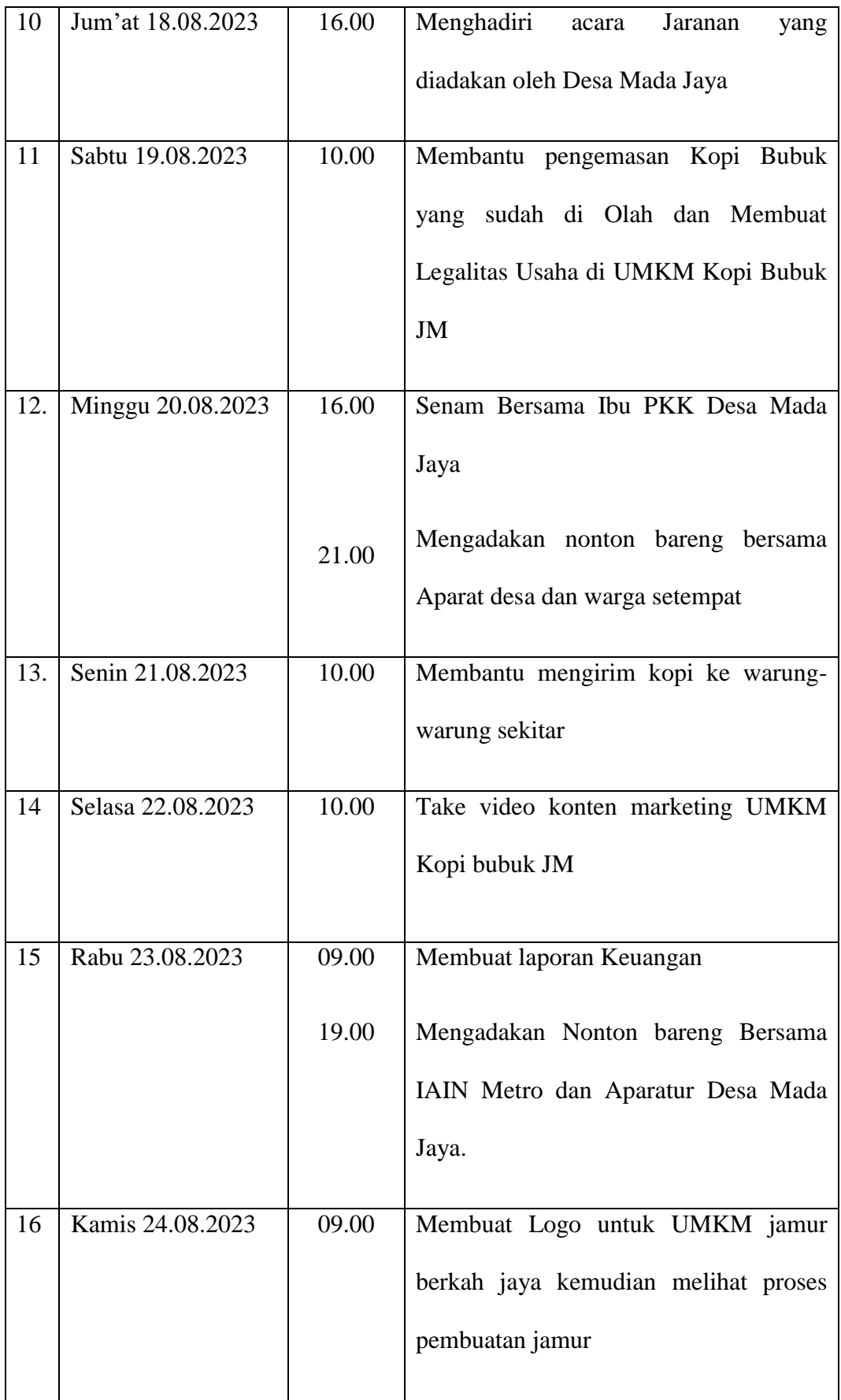

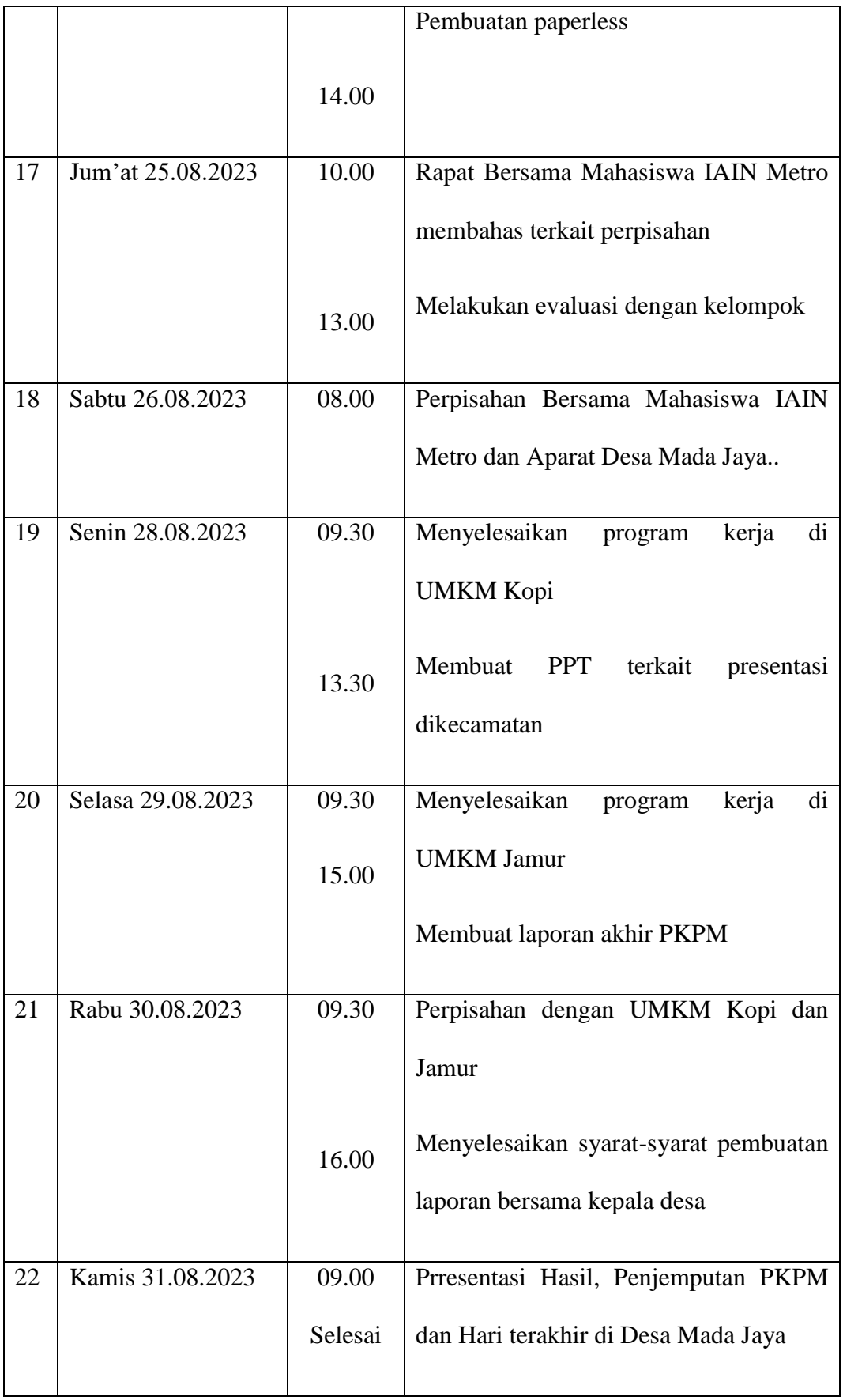

#### **2.3 Hasil Kegiatan dan Dokumentasi**

#### **2.3.1 Flowchart User Manual Google Drive**

- 1. Buka Google Chrome lalu ketik "*gdrive login*" dan pilih *Google Drive: Sign-in.*
- 2. Masukkan alamat email pada bagian "*email or phone*" lalu masukkan kata sandi.
- 3. Selanjutnya untuk menambahkan folder baru, klik "Baru" lalu pilih "Folder baru".
- 4. Kemudian mengisi nama folder sesuai kebutuhan.
- 5. Jika sudah mengisi nama folder, tampilannya akan seperti ini.
- 6. Langkah selanjutnya untuk mengunggah file, klik "Baru" lalu pilih "*Upload file*"
- 7. Kemudian pilih file yang ingin diunggah pada g-drive. Lalu klik "*Open*".
- 8. File berhasil terunggah dalam g-drive.
- 9. Jika ada folder yang ingin diunggah ke dalam folder yang telah dibuat pada g-drive, kita bisa menambahkannya dengan menggunakan "*Upload folder*"
- 10. Pilih folder yang ingin diunggah, lalu klik "*Upload*"
- 11. Selanjutnya ada notifikasi untuk memastikan total file yang ada didalam folder, jika sudah sesuai lalu klik "*Upload*"
- 12. Folder telah berhasil diunggah.
- 13. Selanjutnya mengatur akses umum. Akses diberikan agar orang tersebut bisa mengedit isi folder atau menambahkan file baru. Langkah yang pertama, klik "Kelola akses"
- 14. Lalu klik tanda segitiga kebawah disamping "Dibatasi"
- 15. Selanjutnya pilih "Siapa saja yang memiliki link" fungsinya adalah untuk memberikan akses kepada siapa pun yang membuka melalui link. Lalu klik 'selesai'
- 16. Kemudian untuk memberikan akses, kita dapat memilih apakah orang lain dapat mengedit atau menambahkan file atau hanya dapat melihat tanpa mengubah isi file. Selanjutnya klik tanda segitiga kebawah disamping 'Pelihat'
- 17. Ada beberapa pilihan, fitur "Pelihat" digunakan ketika kita hanya ingin berbagi file melalui g-drive tanpa memberi izin orang lain untuk menambakan atau mengubah file. Fitur "Pengomentar" dapat digunakan untuk orang lain dapat memberikan komentar didalam file. Fitur "*Editor*" mengizinkan orang lain untuk mengelola, menambahkan, dan mengedit file.
- 18. Jika sudah selesai, dapat langsung klik "Salin link" untuk berbagi link.
- 19. Link berhasil disalin dan bisa dibagikan.

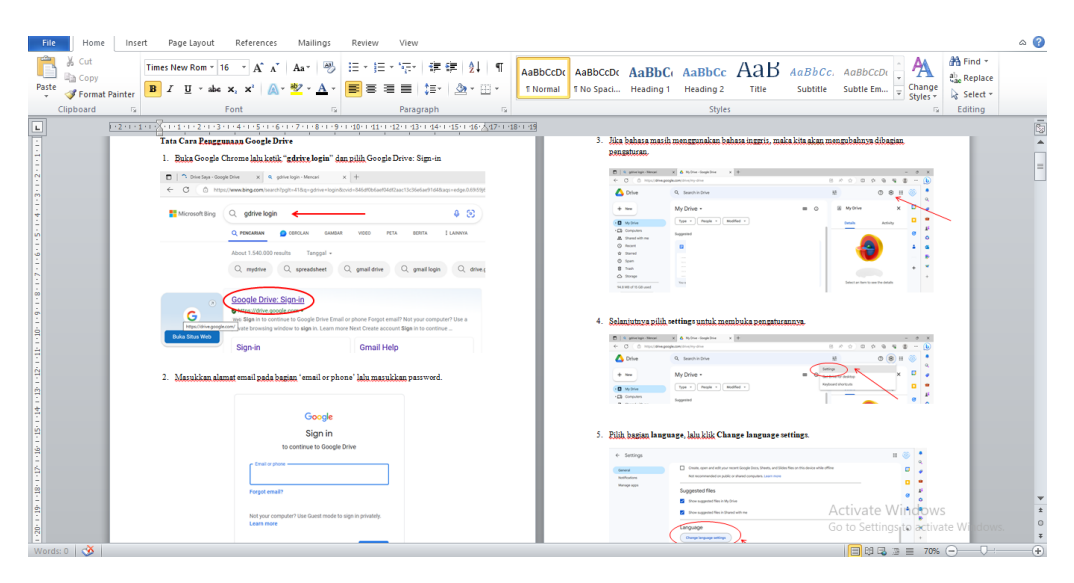

**Gambar 2.12 Pembuatan user manual** *Google Drive*

#### **2.3.2 Flowchart User Manual S.id**

- 1. Buka google, lalu ketikan "s.id" lalu klik enter.
- 2. Kemudian klik "Masuk/Daftar" untuk memasukkan atau mendaftar akun.
- 3. Lalu masuk melalui akun google, langkahnya sama seperti masuk kedalam akun g-drive.
- 4. Masukkan alamat email pada bagian "*email or phone*" lalu masukkan kata sandi.
- 5. Setelah memasukkan akun, akan menampilkan seperti ini maka kita klik ceklist pada "Saya telah membaca dan menyetujui Ketentuan Layanan" lalu klik "Lanjutkan"
- 6. Jika berhasil masuk, tampilannya akan seperti ini. Lalu klik "*Short new link*" untuk membuat tautan pendek.
- 7. Isikan link yang sudah disalin sebelumnya, letakkan pada bagian "*Long URL*"
- 8. Selanjutnya mengisi judul pada bagian "*Title (Optional)*" jika ingin menggunakan judul pada link yang akan dibagikan nanti, namun bagian ini juga bisa dilewati atau tidak diisi.
- 9. Jika ingin memproteksi link, kita dapat klik "*Protected Link*" dan masukkan kata sandi.
- 10. Jika ingin menggunakan rentang waktu atau ketika link sudah kadaluarsa tidak dapat diakses. Klik "*Time based Link*" lalu atur tanggal dan waktunya.
- 11. Setelah selesai akan muncul seperti ini. Link juga dapat kita ubah sesuai yang kita inginkan.
- 12. Jika ada notif "*This short already taken*" berarti link sudah pernah dipakai. Maka kita harus mengubahnya lagi.
- 13. Lakukan sampai dapat notif "*Link item has been changed*" atau link berhasil diubah. Lalu link siap untuk dibagikan. Klik "*Share*" untuk membagikan.

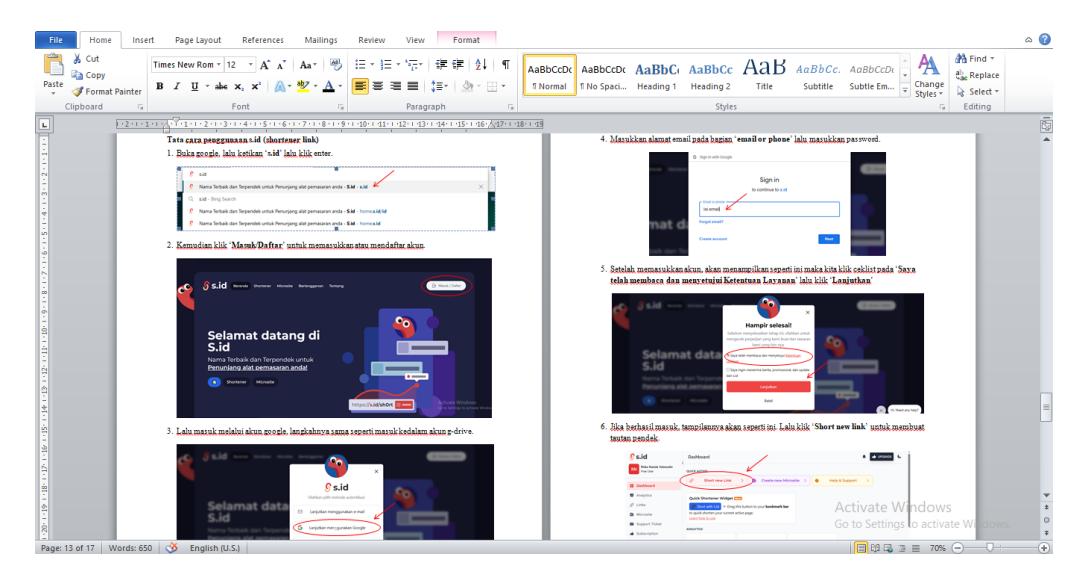

**Gambar 2.9 Pembuatan user manual S.id**

## **2.4 Dampak Kegiatan**

Dampak kegiatan Praktik Kerja Pengabdian Masyarakat (PKPM) dari berbagai macam program kegaitan yang telah dilaksanakan memiliki dampak tersendiri baik terhadap UMKM, masyarakat, serta mahasiswa agar dapat berkembang lebih baik lagi.

## **2.4.1 Dampak Kegiatan bagi UMKM**

Kegiatan PKPM ini memiliki dampak tersendiri bagi pemilik UMKM, dimana dampak yang dapat dirasakan yaitu pemaham mengenai pencatatan keuangan yang sangat berguna untuk memproses keuangan agar lebih terstruktur.

#### **2.4.2 Dampak Kegiatan bagi Masyarakat**

Beberapa rangkaian kegiatan sesuai program kerja yang telah dilaksanakan selama Praktik Kerja Pengabdian Masyarakat (PKPM) ini memiliki dampak terhadap masyarakat sekitar seperti melakukan kerja bakti dimana kegiatan ini bisa menumbuhkan rasa kebersamaan dan tanggung jawab warga secara tentram dan damai.

#### **2.4.3 Dampak Kegiatan bagi Mahasiswa**

Selama kegiatan PKPM ini berlangsung tentu memberikan dampak tersendiri tehadap mahasiswa yang mengikuti PKPM. Mahasiswa terjun langsung ditengah-tenagh masyarakat untuk dapat bersosialisasi dengan baik dan mambantu masyarakat sekitar serta belajar banyak hal yang mungkin tidak bisa didapatkan saat dibangku perkuliahan.Sehingga mampu mengimplementasikan ilmu yang telah didapat baik itu selama berkuliah maupun selama pembekalan PKPM. Tentu kegiatan ini memberikan pengalaman yang sangat banyak dan penting sebagai ilmu untuk kedepannya yang nantinya setelah lulus akan terjun ditengah-tengah masyrakata juga. Belajar bagaimana untuk dpat bermanfaat bagi orang banyak serta dapat menjadi orang yang lebih baik lagi untuk bekal dikehidupan mendatang.